Subject: Database/Table Import Error Posted by likbrost on Thu, 05 Nov 2009 22:52:51 GMT [View Forum Message](https://forum.radicore.org/index.php?t=rview&th=522&goto=2336#msg_2336) <> [Reply to Message](https://forum.radicore.org/index.php?t=post&reply_to=2336)

Radicore Version: 1.53.0

I cannot import the databases for a new subsystem. The radicore framework dies with a fatal error and I have attached the errorlog.html to this message.

Upon investigation it looks like it has to do with the database prefix. My tables are prefixed with 'dev1\_' and when I go to import the database the system recognizes the missing DB and starts the import. When it gets to the tables it looking for 'dev1 dev1 customer'. It should be 'dev1\_customer'.

Looking at dict\_table\_s01.class.inc the problem appear on line 25:

 $$fieldarray = array()$ ; \$array = \$this->\_ddl\_showTables(\$dbprefix.\$dbname);

The system is trying to 'showTables' for 'dev1\_' . 'dev1\_customer'. Removing the \$dbprefix from the line fixes the problem and allows me to import the database and tables with no problem. The \$dbname already is fully qualified with the prefix.

Cheer,

Kyle Brost

File Attachments 1) [errorlog.html,](https://forum.radicore.org/index.php?t=getfile&id=208) downloaded 603 times

Subject: Re: Database/Table Import Error Posted by likbrost on Thu, 05 Nov 2009 23:44:47 GMT [View Forum Message](https://forum.radicore.org/index.php?t=rview&th=522&goto=2337#msg_2337) <> [Reply to Message](https://forum.radicore.org/index.php?t=post&reply_to=2337)

It looks like this problem is also happening with:

dict\_column\_s01.class.inc

On a quick check on the directory there are a lot of dbprefix variables used in the various tables. Not sure if there will be any other issues.

Cheers,

Subject: Re: Database/Table Import Error Posted by [AJM](https://forum.radicore.org/index.php?t=usrinfo&id=3) on Fri, 06 Nov 2009 10:43:12 GMT [View Forum Message](https://forum.radicore.org/index.php?t=rview&th=522&goto=2339#msg_2339) <> [Reply to Message](https://forum.radicore.org/index.php?t=post&reply_to=2339)

I have tried this on my PC and I cannot reproduce the fault. It may be because of something in your config.inc file, so can you post me its contents? You can block out your username and password.

The way the \$dbprefix feature is supposed to work is as follows:

- you have a database called 'foobar'

- it is imported into the data dictinary as 'foobar'

- you may create a copy of this database called 'dev1\_foobar', but in order to access it your config.inc file should identify it as \$dbname='foobar' and \$dbprefix='dev1\_'

- the dictionary import functions will use \$dbprefix to access the database schema, but will use only \$dbname within the dictionary database.

This means that you can have as may copies of 'foobar' as you like, such as 'dev1\_foobar', 'dev2 foobar', 'this foobar' and 'that foobar', but the data dictionary will only have one set of details under the name 'foobar'. At runtime you can only access one of these databases, so you set the value of \$dbprefix in your config.inc file accordingly.

If the dbname in the data dictionary includes the dbprefix then you have done something wrong.

I did find one small problem in the dict\_table\_key class, so I have attached an updated file.

File Attachments

1) [dict\\_table\\_key.class.zip](https://forum.radicore.org/index.php?t=getfile&id=209), downloaded 1704 times

Subject: Re: Database/Table Import Error Posted by likbrost on Fri, 06 Nov 2009 14:12:46 GMT [View Forum Message](https://forum.radicore.org/index.php?t=rview&th=522&goto=2341#msg_2341) <> [Reply to Message](https://forum.radicore.org/index.php?t=post&reply_to=2341)

The password doesn't matter as the system is a development box.

```
if (eregi('^(127.0.0.1|localhost|desktop|laptop)$', $_SERVER['SERVER_NAME'])) { // this is for
my PC
   $GLOBALS['dbusername'] = '****';
   $GLOBALS['dbuserpass'] = '****';
  $GLOBALS['dbprefix'] = null;
   // set these only if secure HTTPS protocol is available on your server
   $GLOBALS['http_server'] = '';
   $GLOBALS['https_server'] = '';
```

```
 $GLOBALS['https_server_suffix'] = '';
} else {
   // this is for my shared web host
   $GLOBALS['dbusername'] = 'radicore';
   $GLOBALS['dbuserpass'] = 'radi.core.2009';
   $GLOBALS['dbprefix'] = 'dev1_';
   // set these only if secure HTTPS protocol is available on your server
   $GLOBALS['http_server'] = '';
   $GLOBALS['https_server'] = '';
   $GLOBALS['https_server_suffix'] = '';
} // if
```
The naming of the databases:

dev1\_audit dev1\_customer dev1\_dict dev1\_menu dev1\_workflow

I am running PHP 5.3.

Cheers,

Kyle Brost --- www.softelephant.com

Subject: Re: Database/Table Import Error Posted by [AJM](https://forum.radicore.org/index.php?t=usrinfo&id=3) on Fri, 06 Nov 2009 14:43:56 GMT [View Forum Message](https://forum.radicore.org/index.php?t=rview&th=522&goto=2342#msg_2342) <> [Reply to Message](https://forum.radicore.org/index.php?t=post&reply_to=2342)

There is nothing wrong with your config.inc file, and I cannot reproduce this fault on my PC.

The problem lies somewhere in the \_loadDatabases() method inside 'dict\_dataBase\_s01.class.inc' where it looks for database names with the prefix, then strips off the prefix for internal use. All database names which appear in the dropdown list should not include the prefix.

You need to step through with your debugger to see what the code is doing with the prefix.

Subject: Re: Database/Table Import Error Posted by [ljkbrost](https://forum.radicore.org/index.php?t=usrinfo&id=6) on Fri, 06 Nov 2009 15:27:08 GMT [View Forum Message](https://forum.radicore.org/index.php?t=rview&th=522&goto=2343#msg_2343) <> [Reply to Message](https://forum.radicore.org/index.php?t=post&reply_to=2343)

This is what \$this->\_ddl\_showDatabases(\$dbprefix)

Array ( $[0] \Rightarrow$  dev1\_audit  $[1]$  => dev1\_customer  $[2] \Rightarrow dev1\_dict$  $[3] \Rightarrow dev1$  menu  $[4]$  => dev1 workflow )

\$dbnames contains:

Array ( [customer] => customer )

See no issue there.

Drilling down into dict\_table\_s01 the \_cm\_getInitialDataMultiple function ultimately calls \$this->\_ddl\_showTables. Inside the MySQL, MySQLi, and PgSql versions the function grabs the dbprefix from \$GLOBALS. Loooking at the Oracle versions there is no reference to the dbprefix in the file.

Are you using the Oracle version and hence the reason things work for you and not me? I don't have oracle installed anywhere to test this out.

I know the dbprefix gets appended in dict\_table\_s01 as well in the mysql calls to \_ddl\_showTables. Hence the doubling up of dbprefix.

Hope that helps,

Kyle Brost --- www.softelephant.com

Subject: Re: Database/Table Import Error Posted by [AJM](https://forum.radicore.org/index.php?t=usrinfo&id=3) on Fri, 06 Nov 2009 17:49:51 GMT [View Forum Message](https://forum.radicore.org/index.php?t=rview&th=522&goto=2344#msg_2344) <> [Reply to Message](https://forum.radicore.org/index.php?t=post&reply_to=2344)

I do all my development and testing with MySQL, which is what I assume you are using. I only play with the PostgreSQL and Oracle databases when a problem arises, or when introducing new functionality.

If the output from the call to \_loadDatabases() is a dbname of 'customer', then where does the 'dev1 ' prefix get added in twice? I have just tried it on my system by erasing the details of a database with a prefix, then importing it again, and it worked flawlessly (apart from the bug I fixed earlier ).

Can you step through with your debugger to see where the prefix is being used twice?

## Subject: Re: Database/Table Import Error Posted by [ljkbrost](https://forum.radicore.org/index.php?t=usrinfo&id=6) on Fri, 06 Nov 2009 18:42:59 GMT

[View Forum Message](https://forum.radicore.org/index.php?t=rview&th=522&goto=2345#msg_2345) <> [Reply to Message](https://forum.radicore.org/index.php?t=post&reply_to=2345)

Inside: dml.mysqli.class.inc

```
function ddl showTables ($dbname)
 // obtain a list of tables within the specified database.
 {
   // connect to database
   $this->connect($dbname) or trigger_error($this, E_USER_ERROR);
```
 $\text{Sarray} = \text{array}$ .

\$dbname = \$GLOBALS['dbprefix'] .\$dbname;

```
 // build the query string and run it
 $this->query = 'SHOW TABLES FROM "' .$dbname .'"';
```
 \$result = mysqli\_query(\$this->dbconnect, \$this->query) or trigger\_error(\$this, E\_USER\_ERROR);

```
$count = mysqli_num_rows($result);
```
 // write query to log file, if option is turned on logSqlQuery (\$dbname, null, \$this->query, \$count);

```
 // convert result set into a simple indexed array for each row
 while ($row = mysqli_fetch_row($result)) {
  \text{Sarray}[] = \text{Srow}[0]; } // while
```
mysqli\_free\_result(\$result);

return \$array;

} // ddl\_showTables

```
Notice the $dbname variable gets reassigned to:
  $dbname = $GLOBAL['dbprefix'] . $dbname;
```
When it comes into this function it already has the dbprefix attached to it from the \_cm\_getInitialDataMultiple function of dict\_table\_s01.class.inc. (Noted below).

 function \_cm\_getInitialDataMultiple (\$fieldarray) // Perform custom processing prior to insertMultiple. // \$fieldarray contains data from the initial \$where clause.

```
 // get list of existing table names
 if (!is_string(key($fieldarray))) {
  $field array = $field array[0]; } // if
$dbname = $fieldarray['database_id'];
 $dbprefix = dict_findDBPrefix($dbname);
\text{Sarray} = \text{Sthis} > \text{d}ddl showTables($dbprefix.$dbname);
 // filter out those that already exist in DICT database
$i = 0;
 foreach ($array as $tablename) {
   $tablename = strtolower($tablename);
      $count = $this->getCount("database_id='$dbname' AND table_id='$tablename'");
  if ($count == 0) {
      // insert details of new database
     $field array[$i][' database_id'] = $dbname; $fieldarray[$i]['table_id'] = $tablename;
      $fieldarray[$i]['table_desc'] = ucwords(str_replace('_', ' ', $tablename));
     $i++; } // if
 } // foreach
```
return \$fieldarray;

```
 } // _cm_getInitialDataMultiple
```
The call to \$this-> ddl showTables(\$dbprefix.\$dbname); adds the prefix and then the call within Default Table:: ddl showTables that calls mysql::ddl showTables does the same thing. Hence the double append.

Does that help?

Kyle Brost

----

{

www.softelephant.com

## Subject: Re: Database/Table Import Error Posted by [AJM](https://forum.radicore.org/index.php?t=usrinfo&id=3) on Fri, 06 Nov 2009 20:49:21 GMT [View Forum Message](https://forum.radicore.org/index.php?t=rview&th=522&goto=2346#msg_2346) <> [Reply to Message](https://forum.radicore.org/index.php?t=post&reply_to=2346)

Ah ha! I've found the problem. I was using a config.inc file which used the multiple servers option,

as described in FAQ92. This had a value for \$servers[0]['dbprefix'] but nothing for \$GLOBALS['dbprefix'], so I didn't spot that dbprefix was being added in twice.

The solution is to remove the following line

\$dbname = \$GLOBALS['dbprefix'] .\$dbname;

from the ddl\_showColumns() and ddl\_showTables() methods inside your copy of the 'dml.mysql[i].class.inc' file.

An updated copy of 'dml.mysqli.class.inc' is attached.

File Attachments 1) [dml.mysqli.class.zip,](https://forum.radicore.org/index.php?t=getfile&id=211) downloaded 1665 times

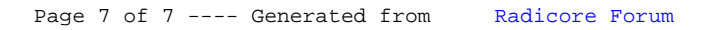